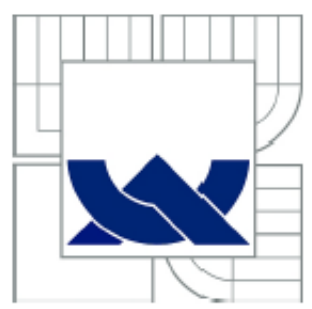

# VYSOKÉ UČENÍ TECHNICKÉ V BRNĚ

BRNO UNIVERSITY OF TECHNOLOGY

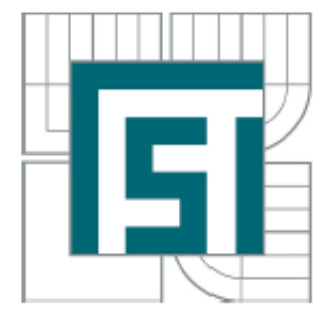

FAKULTA STROJNÍHO INŽENÝRSTVÍ ÚSTAV MATEMATIKY

FACULTY OF MECHANICAL ENGINEERING **INSTITUTE OF MATHEMATICS** 

# STATISTICKÁ ANALÝZA DAT V EXCELU

STATISTICAL DATA ANALYSIS IN EXCEL

**BAKALÁŘSKÁ PRÁCE BACHELOR'S THESIS** 

**AUTOR PRÁCE AUTHOR** 

**RADEK HUDEC** 

**VEDOUCÍ PRÁCE SUPERVISOR** 

doc. RNDr. ZDENĚK KARPÍŠEK, CSc.

**BRNO 2011** 

Vysoké učení technické v Brně, Fakulta strojního inženýrství

Ústav matematiky Akademický rok: 2010/2011

# ZADÁNÍ BAKALÁŘSKÉ PRÁCE

student(ka): Radek Hudec

který/která studuje v bakalářském studijním programu

obor: Matematické inženýrství (3901R021)

Ředitel ústavu Vám v souladu se zákonem č.111/1998 o vysokých školách a se Studijním a zkušebním řádem VUT v Brně určuje následující téma bakalářské práce:

#### Statistická analýza dat v Excelu

v anglickém jazyce:

#### **Statistical Data Analysis in Excel**

Stručná charakteristika problematiky úkolu:

Popis vstupů a výstupů při řešení statistických úloh pomocí modulu Analýza dat v Excelu.

Cíle bakalářské práce:

Vypracování základní metodiky pro řešení statistických úloh s využitím modulu Analýza dat a statistických funkcí v software Excel. Popsat možnosti a omezení modulu a funkcí.

Seznam odborné literatury:

1. Brož, K.: Microsoft Excel. Základní příručka. Computer Press, 2001.

2. Šťastný, Z.: Matematické a statistické výpočty v Microsoft Excelu. Praha: Computer Press, 1999.

3. Firemní literatura firmy Microsoft a WWW stránky dle pokynů vedoucího práce.

Vedoucí bakalářské práce: doc. RNDr. Zdeněk Karpíšek, CSc.

Termín odevzdání bakalářské práce je stanoven časovým plánem akademického roku 2010/2011. V Brně, dne 20.11.2009

L.S.

prof. RNDr. Josef Šlapal, CSc. Ředitel ústavu

prof. RNDr. Miroslav Doupovec, CSc. Děkan fakulty

#### Abstrakt

Tato bakalářská práce se zabývá statistikou v programu Excel. Cílem této práce je vypracování metodiky pro řešení statistických funkcí v software Excel. Popsat možnosti a omezení modulu a funkcí.

#### Klíčová slova

Statistika v Excelu, analýza dat, soubor, Excel.

#### Abstract

This bachelor thesis deals with statistics in Excel. The aim of this thesis is to develop methodology to deal with the statistical functions in Excel software – to describe capabilities and limitations of the module and function.

#### Keywords

Statistics in Excel, data analysis, sample, Excel.

HUDEC, R. Statistická analýza dat v Excelu. Brno: Vysoké učení technické v Brně, Fakulta strojního inženýrství, 2011. 27 s. Vedoucí bakalářské práce doc. RNDr. Zdeněk Karpíšek, CS<sub>c</sub>..

Prohlašuji, že jsem bakalářskou práci vypracoval samostatně pod vedením doc. RNDr. Zdeňka Karpíška, CSc., s použitím materiálů v seznamu literatury.

V Brně dne 27. 5. 2011 Radek Hudec

Rád bych poděkoval vedoucímu práce doc. RNDr. Zdeňkovi Karpíškovi, CSc. za vedení mé práce, trpělivost a rady, které pomohly ke zlepšení obsahové stránky této práce.

Radek Hudec

# **OBSAH**

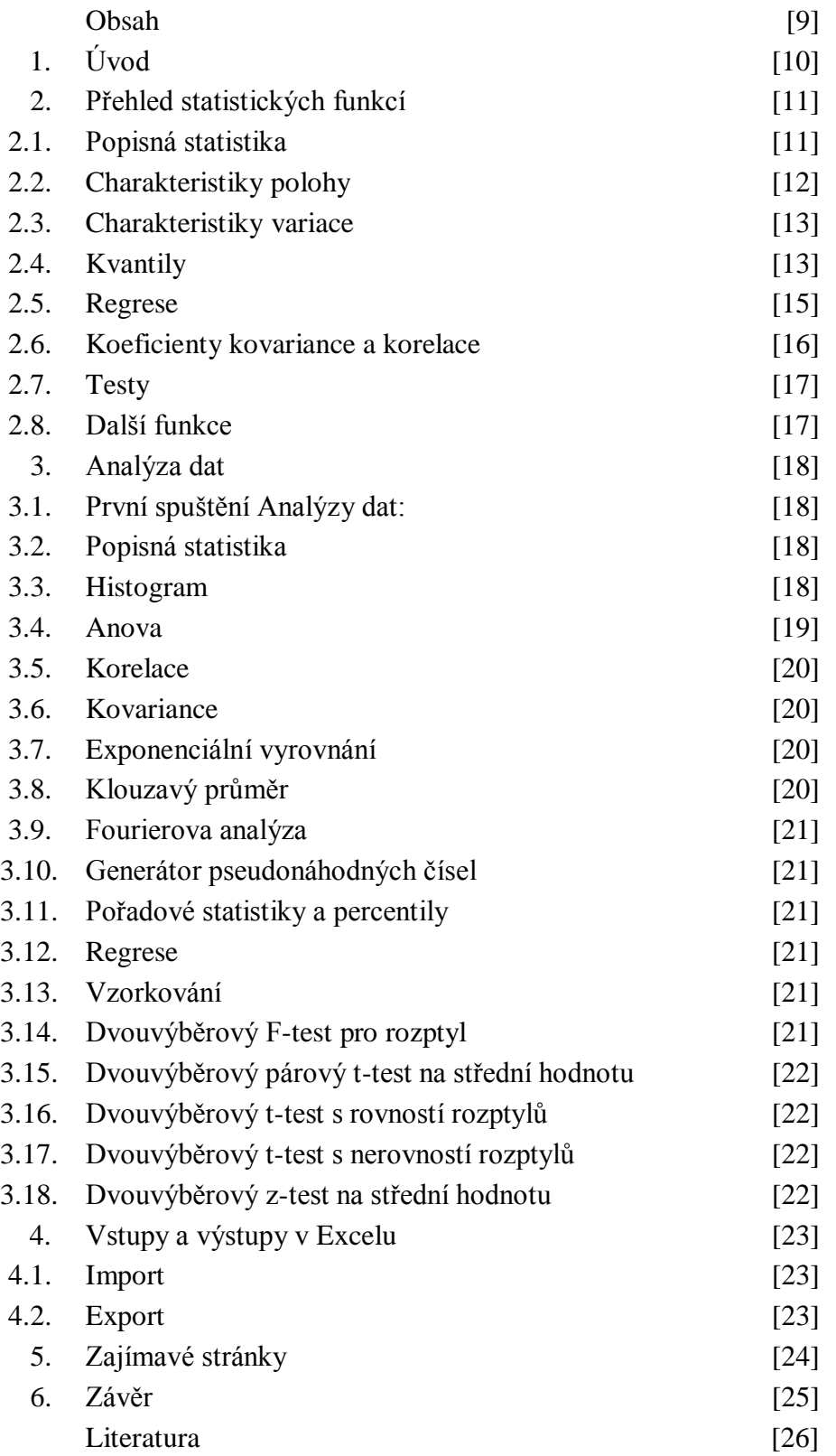

# 1. Úvod

Proč dělat statistiku v Excelu? Je výhodou, že na většině počítačů je tento program nainstalovaný, neboť je součástí MS OFFICE, a jednoduché statistické funkce jsou implementovány. Dále bych rád upozornil na to, že tento program obsahuje vlastní programovací jazyk, Visual Basic pomocí kterého můžeme sami funkce programovat.

# **2. Přehled statistických funkcí**

Excel nabízí řadu základních funkcí, které je možné použít k rychlému statistickému zpracování dat. Omezení funkcí je 247 argumentů, což příjemné, neboť argument může být oblast buněk.

Musím upozornit, že funkce končící písmenkem A berou text a logickou hodnotu NEPRAVDA jako 0 a logickou hodnotu PRAVDA jako 1.

## **2.1. Popisná statistika**

#### **2.1.1. Základní informace o souboru dat**

COUNTBLANK() – počet prázdných buněk.

ČETNOSTI() – vypočte počet výskytŧ hodnoty z oblasti hodnot.

POČET() – počet buněk obsahující čísla.

PERMUTACE() – počet permutací.

POČET() – počet buněk obsahující čísla.

POČET2() – počet buněk, které jsou neprázdné.

#### **Percentil**

PERCENTIL()

#### **Minimum**

 $MIN()$ 

### **Maximum**

 $MAX()$ 

#### **Kvartily**

QUARTIL(pole; k) pro  $k = 0$  minimum, pro  $k = 1$  dolní kvartil, pro  $k = 2$  medián, pro  $k = 3$ horní kvartil, pro  $k = 4$  maximum.

SMALL(pole; k) vrátí k. nejmenší hodnotu výběru pole.

 $LARGE(pole; k)$  vrátí k. největší hodnotu výběru pole.

RANK(číslo;odkaz;pořadí) vrátí pořadí čísla z množiny odkaz. Parametr pořadí určí, zda se třídí vzestupně s parametrem 1 či sestupně (výchozí) s parametrem 0.

PERCENTRANK() – vrátí pořadí hodnoty vyjádřené procentuální částí množiny dat.

## **2.2. Charakteristiky polohy**

## **2.2.1. Aritmetický průměr**

 $PRÜMËR()$ , AVERAGEA $()$  – klasický aritmetický průměr

AVERGEAIF(),AVERGEAIFS() – aritmetický průměr omezený podmínkou, případně podmínkami.

$$
\bar{x} = \frac{1}{n} \cdot \sum_{i=1}^{n} x_i
$$

TRIMMEAN() – průměrná hodnota vnitřní části množiny.

#### **2.2.2. Geometrický průměr**

GEOMEAN()

 $Geo = \frac{n}{2}$ 

## **2.2.3. Harmonický průměr**

HARPMEAN()

$$
Harp = \frac{1}{\sum_{i=1}^{n} \frac{1}{x_i}}
$$

## **2.2.4. Medián**

MEDIAN() – střed souboru.

 $\tilde{x} = x_{\left(\frac{n+1}{2}\right)}$ pro n liché  $\tilde{x}=\frac{1}{2}$  $rac{1}{2} \cdot (x(\frac{n}{2}) + x(\frac{n+1}{2}))$ pro n sudé

## **2.2.5. Modus**

MODE() – nejčetnější hodnota.

V případě, že máme více stejně četných hodnot, Excel zobrazí tu nejmenší hodnotu.

## **2.3. Charakteristiky variace**

### **2.3.1. Rozptyl**

VAR()

 $s^2 = \frac{1}{s}$  $\frac{1}{n} \cdot \sum_{i=1}^{n} (x_i - \bar{x})^2$ 

## **2.3.2. Výběrový rozptyl**

VAR.VÝBĚR()

 $\hat{S}^2 = \frac{1}{n}$  $\frac{1}{n-1} \cdot \sum_{i=1}^{n} (x_i - \bar{x})^2$ 

#### **2.3.3. Směrodatná odchylka**

SMODCH(), STDEVPA()

$$
s=\sqrt{s^2}
$$

#### **2.3.4. Výběrová směrodatná odchylka**

SMODCH.VÝBĚR (), STEDEVA()

$$
\hat{s} = \sqrt{\hat{s}^2}
$$

### **2.3.5. Výběrový koeficient (šikmosti) asymetrie**

$$
A_3 = \frac{n}{(n-1)\cdot (n-2)} \cdot \frac{\sum_{i=1}^{n} (x_i - \bar{x})^3}{s^3}
$$

SKEW()

#### **2.3.6. Výběrový koeficient (špičatosti) excesu**

$$
A_4 = \frac{n \cdot (n+1)}{(n-1) \cdot (n-2) \cdot (n-3)} \cdot \frac{\sum_{i=1}^{n} (x_i - \bar{x})^4}{s^4} - \frac{3 \cdot (n-1)^2}{(n-2) \cdot (n-3)}
$$

KURT()

## **2.4. Kvantily**

#### **2.4.1. Spojitá rozdělení**

BETADIST( $x; \alpha; \beta; A; B$ ) – hodnota distribuční funkce beta rozdělení  $F(x)$ , kde  $X \sim \beta(\alpha, \beta, A, B).$ 

BETAINV( $p; \alpha; \beta; A; B$ ) – kvantil  $x_P = F^{-1}(P)$  beta rozdělení, kde  $X \sim \beta(\alpha, \beta, A, B)$ .

FDIST( $x; k_1; k_2$ ) – hodnota distribuční funkce Fisherovo-Snedecorova rozdělení s  $k_1, k_2$ stupni volnosti, kde  $X \sim F(k_1, k_2)$ .

FINV(1-p;  $k_1$ ; $k_2$ ) – kvantil  $F_P(k_1, k_2) = F^{-1}(P)$  Fisherovo-Snedecorova rozdělení, kde  $X \sim F(k_1, k_2)$ .  $F_{1-\alpha}(v_1; v_2) = FINV(\alpha; v_1; v_2)$ .

GAMMADIST( $x; \alpha; \beta$ ; součet) – pro parametr součet = PRAVDA je vypočtena hodnota distribuční funkce gama rozdělení  $F(x)$ . A pro parametr součet = NEPRAVDA je vypočtena hodnota hustoty pravděpodobnosti gama rozdělení  $f(x)$ , kde  $X \sim \Gamma(\alpha, \beta)$ .

GAMMAINV( $p; \alpha; \beta$ ) – kvantil  $x_P = F^{-1}(P)$  gama rozdělení, kde

CHIDIST(x;k) – hodnota distribuční funkce Pearsnova rozdělení s k stupni volnosti, kde  $X \sim \chi^2(k)$ .

CHIINV(1 – p;k) – kvantil  $\chi_p^2 = F^{-1}(P)$  Pearsnova rozdělení s k stupni volnosti. Inverzní funkce k CHIDIST(x;k). Tedy  $\chi^2_\alpha(\nu) = \text{CHINV}(1 - \alpha; \nu)$ .

NORMDIST $(x;\mu;\sigma)$ ; součet) – pro parametr součet = PRAVDA je vypočtena hodnota distribuční funkce normálního rozdělení  $F(x)$ . A pro parametr součet = NEPRAVDA je vypočtena hodnota hustoty pravděpodobnosti normálního rozdělení  $f(x)$ , kde  $X \sim N(\mu, \sigma^2)$ .

NORMINV(p;  $\mu$ ; $\sigma$ ) – kvantil normálního rozdělení  $x_p = F^{-1}(P)$ , kde  $X \sim N(\sigma^2)$ . Inverzní funkce k NORMDIST $(x; \mu; \sigma)$ ; PRAVDA).

NORMSDIST( $z$ ) – hodnota distribuční funkce normovaného normálního rozdělení  $F(x)$ , kde  $X \sim N(0,1)$ . Stejné výsledky získáme NORMDIST $(x;0;1; PRAVDA)$ .

NORMSINV(p) – kvantil  $x_P = F^{-1}(P)$  normovaného normální rozdělení, kde  $X \sim N(0,1)$ . Inverzní funkce k NORMSDIST $(z)$ .

 $TDIST(x; k; \text{strany})$  – hodnota distribuční funkce Studentova t-rozdělení s k stupni volnosti, kde  $X \sim S(k)$ . Parametr strany nabývá pouze hodnot 1 či 2 podle toho, zda se jedná o jednostranné nebo dvoustranné rozdělení.

TINV(2·(1-p); $k$ ) – kvantil  $t_P = F^{-1}(P)$  Studentova t-rozdělení s k stupni volnosti, kde  $X \sim S(k)$ . Inverzní funkce k TDIST( $x; k; 2$ ). Tedy kvantil  $t_{1-\frac{\alpha}{3}}$  $\frac{\alpha}{2}(\nu) = TINV(\alpha; \nu).$ 

WEIBULL( $x; \alpha; \beta; typ$ ) – pro parametr typ = PRAVDA získáme hodnotu distribuční funkce Weibullova rozdělení, nebo pro parametr typ = NEPRAVDA je vypočtena hodnota hustoty pravděpodobnosti Weibullova rozdělení, kde  $X \sim W(\lambda)$ .

### **2.4.2. Diskrétní rozdělení**

 $BINOMDIST(x; n; p; počet)$  – pro parametr počet = PRAVDA získáme hodnotu distribuční funkce binomického rozdělení  $F(x)$ , nebo pro parametr počet = NEPRAVDA je vypočtena hodnota hustoty pravděpodobnosti binomického rozdělení  $f(x)$ , kde  $X \sim Bi(n, p)$ .

CRITBINOM(*n*;  $p; \alpha$ ) – je (1- $\alpha$ ) kvantil binomického rozdělení  $X \sim Bi(n, p)$ .

EXPONDIST( $x; \lambda$ ; součet) – pro parametr počet = PRAVDA získáme hodnotu distribuční funkce exponenciálního rozdělení  $F(x)$ , nebo pro parametr počet = NEPRAVDA je vypočtena hodnota hustoty pravděpodobnosti exponenciálního rozdělení  $f(x)$ , kde  $X \sim Exp(\lambda)$ .

 $HYPGEOMDIST(x; n; M; N)$  – hodnota distribuční funkce hypergeometrického rozdělení  $F(x)$ , kde  $X \sim Hg(N, M,n)$ .

LOGNORMDIST $(x;\mu;\sigma)$  – hodnota distribuční funkce logaritmicko-normálního rozdělení  $F(x)$ , kde  $X \sim LN(\mu; \sigma^2)$ .

LOGINV $(p; \mu; \sigma)$  – inverzní funkce LOGNORMDIST().

NEGBINOMDIST $(x; s; p)$  – hodnota distribuční funkce negativně binomického rozdělení  $F(x)$ , kde  $X \sim NegBi(s, p)$ .

 $POISSON(x; \lambda;)$  – pro parametr součet = PRAVDA získáme hodnotu distribuční funkce Poissonova rozdělení, nebo pro parametr součet = NEPRAVDA je vypočtena hodnota pravděpodobnostní funkce Poissonova rozdělení, kde  $X \sim Po(\lambda)$ .

## **2.5. Regrese**

#### **2.5.1. Lineární regrese**

 $y = a + b \cdot x$ 

INTERCEPT(data y; data x) – vypočte průsečík regresní přímky s osou y. Parametr a.

 $SLOPE(data$  y; data  $x)$  – vypočte směrnici b regresní přímky.

LINREGRESE(pole\_y;pole\_x;b;stat) – jedná se o maticovou funkci, která má výstup větší než jedna buňka. Před použitím vybereme dostatečně velkou oblast buněk a do té zadáme funkci a pak zmáčkneme kombinaci kláves Ctrl+Shift+Enter, tím se vyplní vybrané buňky.

Kdybychom vynechali argument pole x, Excel doplní řadu 1, 2, 3 atd. Argumenty b a stat jsou volitelné a pouze typu logická hodnota. Výchozí nastavení je  $b = PRAVDA$ a stat = NEPRAVDA. Parametr  $b$  určuje, zda chceme parametr  $b$  počítat normálním způsobem, když je NEPRAVDA, předpokládáme  $b = 0$ .

Parametr stat = NEPRAVDA spočítá pouze parametry  $a$  a  $b$ , nebo když  $stat = PRAVDA$  vypočte další regresní statistiky.

LINTREND(pole\_y; pole\_x; nove\_x;  $b$ ) – vrátí hodnoty y k novým x proložením regresním přímkou. Parametr b není nutno zadávat, pokud nechceme, aby regrese procházela počátkem.

FORECAST( $x$ ; pole\_y;pole\_x) – vrátí pouze jednu hodnotu  $x$ .

STEYX(pole y;pole x) vrátí standardní chybu při výpočtu lineární regrese.

#### **2.5.2. Exponenciální regrese**

 $y = b \cdot m_1^{\ x1} \cdot m_2^{\ x2} \cdot$ případně  $y = b \cdot m^x$ 

LOGLINREGRESE(pole\_y;pole\_x;b;stat) – vypočte parametry  $m_i$  i další parametry.

LOGLINTREND(pole y;pole x;nove  $x; b$ ) – proloží regresní parabolu.

#### **2.5.3. Vícenásobná regrese**

 $y = m_1 \cdot x_1 + m_2 \cdot x_2 + \cdots x_n \cdot x_n + b$ 

## **2.6. Koeficienty kovariance a korelace**

COVAR() – vrátí hodnotu kovariance dvou proměnných.

CORREL() – korelační koeficient dvou proměnných.

PEARSON() – Pearsonův koeficient korelace r.

RKQ() – druhá mocnina Pearsonova korelačního koeficientu pro lineární regresi.

# **2.7. Testy**

Podrobnosti později u Analýzy dat.

FTEST() – F-test, kde je třeba zadat první soubor s větším rozptylem.

CHITEST() – test  $\chi^2$ , kdy zjišťujeme nezávislost dvou výběrů.

TTEST() – pravděpodobnost Studentova t-testu.

ZTEST() – P-hodnota z-testu.

## **2.8. Další funkce**

CONFIDENCE() – interval spolehlivosti pro střední hodnotu.

DEVSQ() – součet druhých mocnin odchylek od střední hodnoty výběru.

FISHER() – hodnota Fisherovy transformace.

GAMMALN() – přirozený logaritmus gama funkce.

PROB() – hodnoty oblasti bude mezi dvěma limitami.

PRŮMODCHYLKA() průměrná hodnota absolutních odchylek od střední hodnoty výběru.

STANDARDIZE() – normalizovaná hodnota s normálním rozdělením.

# **3. Analýza dat**

## **3.1. První spuštění Analýzy dat:**

Nabídka **bal pak kliknutím na Možnosti aplikace Excel, kde na kartě Doplňky** vybereme Spravovat: Doplňky aplikace Excel. Kliknutím na tlačítko Přejít, se nám zobrazí okno, kde vybereme Analytické nástroje a potvrdíme OK. Pak na panelu Data nalezneme kartu Analýzu a v ní Analýzu dat. Na obrázku je rychlejší cesta.

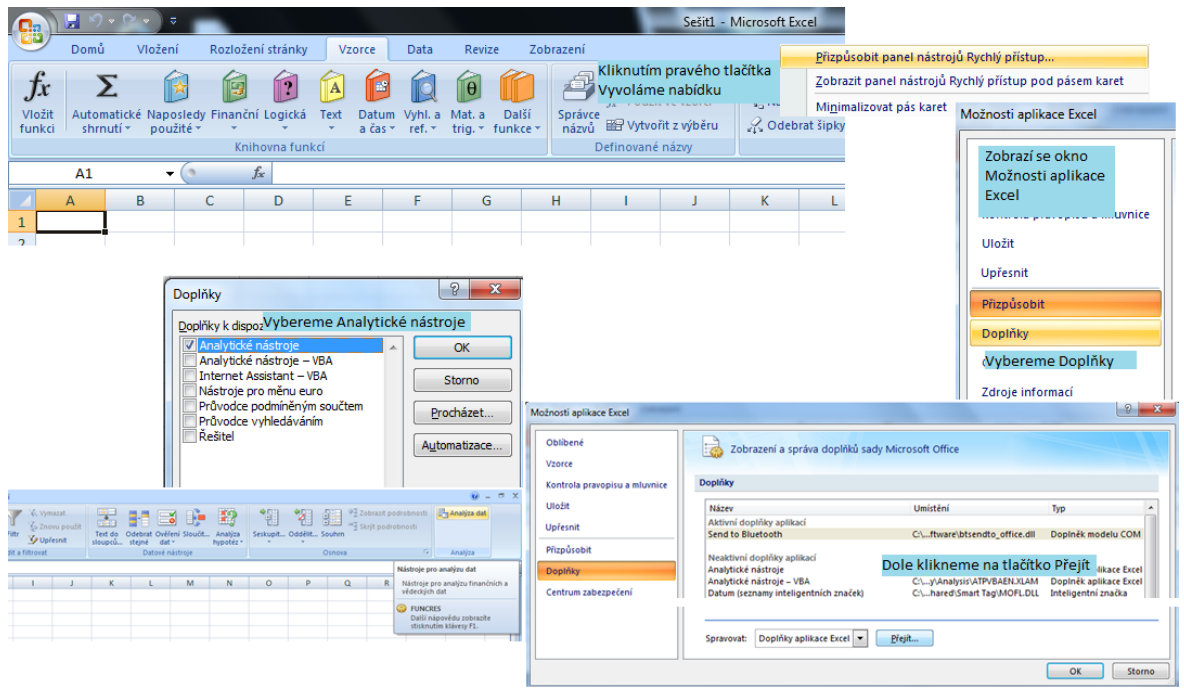

**OBRÁZEK 3. 1**

## **3.2. Popisná statistika**

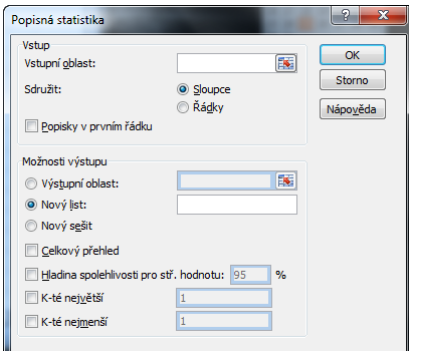

Výběrem popisné statistiky z analýzy dat získáme základní informace o souboru jako střední hodnota, medián, modus, směrodatná odchylka, rozptyl, špičatost, šikmost, minimální a maximální hodnotu. Oblast dat je brána jako výběr, tudíž všechny parametry jsou výběrové.

#### **OBRÁZEK 3. 2**

## **3.3. Histogram**

Možnost histogram nám vytvoří četnostní tabulku, ale také umožní zobrazení histogramu – grafu.

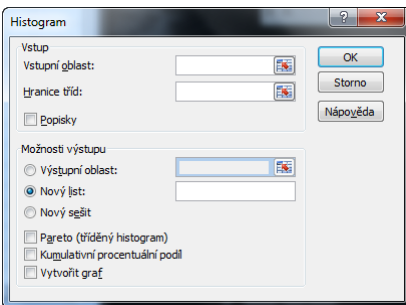

Pokud máme spojitou veličinu, je vhodné odstranit mezery mezi sloupci. Když nezadáme hranice tříd, pak si je Excel sám navrhne, ale u spojitých veličin to nejsou celá čísla. Zásadní chybou je, že v histogramu se zobrazují hranice tříd místo jejich středů. Dále bych rád upozornil, že v grafu u kumulativního procentuálního podílu, jsou na druhé ose y hodnoty větší než 100%.

**OBRÁZEK 3. 3**

## **3.4. Anova**

ANOVA nebo taky analýza rozptylu. Výběr druhu záleží na počtu výběrů, které chceme testovat.

## **3.4.1. Anova: jeden faktor**

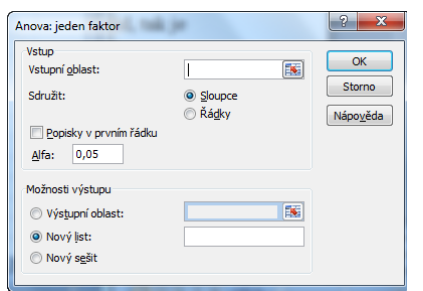

Testuje rovnost středních hodnot, pokud výběry pocházejí ze stejného rozdělení a mají stejný rozptyl. Pro dva výběry se jedná o t-test. Data uspořádáme do sloupců vedle sebe. Hodnotu alfa musíme zadat číselně, nemůžeme se odkázat na žádnou buňku.

**OBRÁZEK 3. 4**

Výstup obsahuje dvě tabulky. V první je počet hodnot, součet, průměr a rozptyl. V druhé tabulce je

rozdíl, ten má význam stupňů volnosti, SS, součet čtverců odchylek. Sloupec MS obsahuje sumy vydělené rozdílem, z toho je vypočítáno F-kritérium.

Hypotézu, že jednotlivé sloupce jsou ze stejného statistického výběru, nezamítáme, když F je menší než F krit.

## **3.4.2. Anova: dva faktory bez opakování**

Když sledujeme vliv dvou faktorů měření, sestavíme data podle tabulky. Výstupem je o jednu tabulku více než v předchozí analýze s jedním faktorem. Nezamítáme, když F je menší než F krit. Jako vstupní oblast vybereme oblast podobnou níže uvedené.

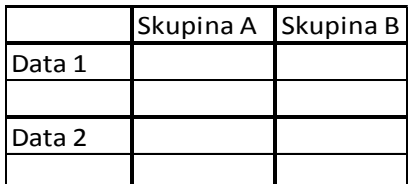

**TABULKA 3.1**

## **3.4.3. Anova: dva faktory s opakováním**

Když sledujeme vliv dvou faktorů na měření, sestavíme data podle obrázku.

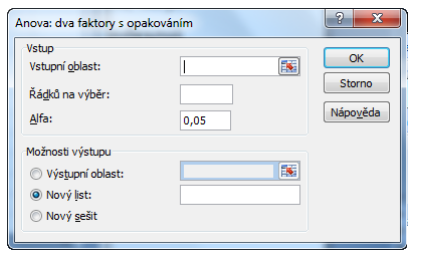

Použijeme, když máme data ve dvou různých dimenzích. Například: měříme výšku rostliny v závislosti na druhu hnojení a úrovni teploty. Musíme mít stejný počet měření pro všechny varianty. Do vstupní oblasti musíme zadat

**OBRÁZEK 3. 5**

alespoň dvě sousední oblasti. Můžeme testovat, zda u různých druhů hnojení pochází výška ze stejného

základního souboru, tedy ignorujeme úroveň teploty. Případně testujeme, zda u různých úrovní teplot pochází výška ze stejného základního souboru, tedy ignorujeme druh hnojení.

## **3.5. Korelace**

Spočte korelaci výběrů, kdy do vstupní oblasti zadáme sloupce s výběry.

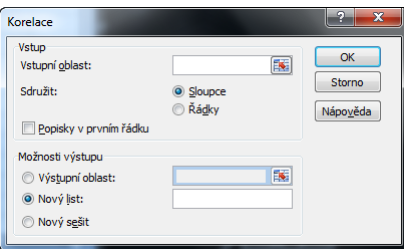

#### **OBRÁZEK 3. 6**

#### **3.6. Kovariance**

Spočte kovarianci výběrů, kdy do vstupní oblasti

zadáme sloupce s výběry.

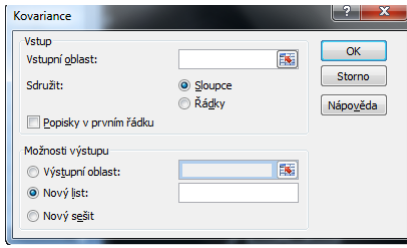

#### **3.7. Exponenciální vyrovnání OBRÁZEK 3. 7**

Nástroj exponenciální vyrovnání nahradí hodnotu budoucí hodnotou lineární kombinací současné hodnoty a hodnoty vyhlazené v předchozím kroku.

$$
y_{t+1} = ky_t + (1 - k) \cdot x_t = y_t + (1 - k) \cdot (x_t - y_t)
$$

Vstupní oblastí jsou data sloupec nebo řádek alespoň 4 hodnot  $x_i$ , kde  $i = 1, 2, ..., t$ . Pokud nezvolíme koeficient útlumu, pak  $k = 0.3$ .

# **3.8. Klouzavý průměr**

Nástroj Klouzavý průměr je nejjednodušší ze všech dolních propustí. Nové hodnoty jsou nahrazeny aritmetickým průměrem předchozích n hodnot.  $y_t = \frac{\sum_{i=1}^{n} x_i^2}{2\sum_{i=1}^{n} x_i^2}$  $\frac{d}{n}$ , pro . Parametr interval je roven hodnotě n. Standardní chyby jsou vypočteny následovně:  $s_t = \sqrt{\frac{\sum (y_i - x_i)^2}{n}}$  $\frac{(-x_i)^{-1}}{n}$ 

## **3.9. Fourierova analýza**

Nástroj Fourierova analýza využívá metodu rychlé Fourierovy transformace. Počet hodnot vstupní oblasti musí být sudá mocnina čísla 2 a před zápornou hodnotu musíme zadat apostrof ('), ale nejvíc 4096 hodnot.

### **3.10. Generátor pseudonáhodných čísel**

Čísla se generují podle vzorců, které mají periodický charakter. To znamená, že se po určitém počtu opakují, proto se nazývají pseudonáhodná čísla. Počet proměnný je počet sloupců a počet náhodných čísel je počet řádků. Základ generátoru ovlivní generovaná čísla, proto se při stejném základě generují stejná čísla.

Velmi dobře generuje diskrétní hodnoty například falešná kostka.

## **3.11. Pořadové statistiky a percentily**

Vstupní data jsou sdružena do sloupců, ale mohou být sdružena i do řádků.

#### **3.12. Regrese**

Nástroj Regrese provádí lineární regresi. Pomocí MNČ proloží body přímku. Vstupní data jsou seřazena do sloupců a omezení je 16 proměnných.

Testovací statistika  $F = \frac{R^2}{\sigma^2}$  $rac{R^2}{1-R^2} \cdot \frac{n}{p}$  $\overline{p}$ 

## **3.13. Vzorkování**

Nástroj Vzorkování vytvoří vzorek ze souboru tak, že považuje vstupní oblast za soubor. Je-li soubor příliš rozsáhlý a nelze ho celý zpracovat, pak použijeme vzorek. Vstupní oblast obsahuje hodnoty souboru, které chceme vzorkovat. Vzorky jsou vybírány nejprve z prvního sloupce postupně další.

## **3.14. Dvouvýběrový F-test pro rozptyl**

Test rovnosti rozptylů, ale nejdříve musíme ověřit, zda jsou výběry nezávislé pomocí testu korelace.

## **3.15. Dvouvýběrový párový t-test na střední hodnotu**

Předpokládáme spárované výběry, neboť provádíme dvojice měření za jiných podmínek.

Testujeme  $H_0: \mu_1 = \mu_2 + \Delta \mu$  proti  $H_1: \mu_1 \neq \mu_2 + \Delta \mu$ .

$$
t \text{ Stat} = \frac{(\overline{x_1} - \overline{x_2})}{s_{\Delta}}, \text{ kde } s_{\Delta} = \sqrt{\frac{\Sigma (R_i - \overline{R})^2}{N \cdot (N - 1)}}, \text{ kde } R_i = x_{1i} - x_{2i} \text{ a } R = \frac{\Sigma z_i}{n}
$$

 $H_0$  zamítáme na hladině významnosti  $\alpha$ , když  $|t \text{ Stat}| > t \text{ krit } (2)$ , kde t krit  $(2)$  =  $t_{\alpha}(n_1+n_2-2)$ .

## **3.16. Dvouvýběrový t-test s rovností rozptylů**

Testujeme  $H_0: \mu_1 = \mu_2 + \Delta \mu$  proti  $H_1: \mu_1 \neq \mu_2 + \Delta \mu$ .

$$
t\text{ Stat} = \frac{(\overline{x_1} - \overline{x_2})}{\overline{s}_{12}}, \text{ kde } \overline{s}_{12} = \sqrt{\frac{(n_1 - 1)\cdot s_1^2 + (n_2 - 1)\cdot s_2^2}{n_1 + n_2 - 2}} \cdot \frac{n_1 + n_2}{n_1 \cdot n_2}
$$

 $H_0$  zamítáme na hladině významnosti  $\alpha$ , když |t Stat| > t krit (2), kde t krit (2) =  $t_{\alpha}(n_1+n_2-2)$ .

## **3.17. Dvouvýběrový t-test s nerovností rozptylů**

Testujeme  $H_0: \mu_1 = \mu_2 + \Delta \mu$  proti  $H_1: \mu_1 \neq \mu_2 + \Delta \mu$ .

$$
t \text{ Stat} = \frac{(\overline{x_1} - \overline{x_2})}{s_{12}} \sim t_\alpha(\nu), \text{ kde } s_{12} = \sqrt{\frac{s_1^2}{n_1} + \frac{s_2^2}{n_2}} \text{ a } \nu \doteq \frac{s_{12}^2}{\left(\frac{s_1^2}{n_1}\right)^2 \left(\frac{s_2^2}{n_2}\right)^2} \text{(zaokrouhlime na celé číslo)}
$$

 $H_0$  zamítáme na hladině významnosti  $\alpha$ , když  $|t \text{ Stat}| > t \text{ krit } (2)$ , kde  $t \text{ krit } (2)$  $t_{\alpha}(\nu)$ .

## **3.18. Dvouvýběrový z-test na střední hodnotu**

Nutno mít dopředu zjištěné rozptyly, neboť je nepočítá a musí se při výpočtu zadat.

$$
z = \frac{(x_{pr\hat{\mathfrak{a}}m1} - x_{pr\hat{\mathfrak{a}}m2})}{s_{12}}, \text{ kde } s_{12} = \sqrt{\frac{s_1^2}{n_1} + \frac{s_2^2}{n_2}} \text{ a } s_1, s_2 \text{ jsou výběrové směrodatné odchylky}
$$

Když $|z|>z_{krit}$ tak jsou střední hodnoty různé.

# **4. Vstupy a výstupy v Excelu**

# **4.1. Import**

Data buď můžeme zadat ručně nebo je můžeme importovat z různých souborů, do kterých je uložili jiné program.

Import dat z textového souboru: Na kartě Data vybereme z oblasti Načíst externí data možnost z textu. Zobrazí se okno, ve kterém vybereme soubor. Máme dvě možnosti jak rozdělit data do sloupců, buď pomocí oddělovače, tím může být čárka nebo tabulátor, nebo víme, že se jedná o data, která mají stejnou délku, třeba telefonní nebo rodné čísla. Když vybereme pevnou šířku, zobrazí se nám soubor, ve kterém jsou šipky, s kterými můžeme pohybovat a rozdělit data do sloupců.

Dále určíme formát dat. Máme na výběr text, datum a obecný, ale tento typ je nepraktický, či mŧžeme daný sloupec přeskočit. Nakonec vybereme místo, kde se data uloží, proto by od vybrané buňky dolů a doprava nic nemělo být, jinak by se naše data mohly smazat.

# **4.2. Export**

Výsledky můžeme různě uložit a tím zjednodušit další použití. Můžeme vytvořit různé textové soubory, kde jsou data od sebe odděleny středníky, tabulátory nebo jen mezerami. Dále můžeme exportovat tabulku nebo graf.

# **5. Zajímavé stránky**

Rozšíření Excelu o Add-In seznam dostupných rozšíření:

http://www.dmoz.org/Computers/Software/Spreadsheets/EXCEL/Add-Ins/

Rozšíření o statistiXL lze najít na http://www.statistixl.com/ je to soubor statistických procedur.

Po nainstalování statistiXL se zobrazí na kartě doplňky zobrazí Příkazy nabídky, které obsahují: Lumenaut Decision, Lumenaut Monte, Lumenaut Statistics a statistiXL.

# **6. Závěr**

Cílem bakalářské práce bylo vypracování základní metodiky pro řešení statistických úloh s využitím modulu Analýza dat a statistických funkcí v Excelu. Popsat možnosti a omezení modulu funkcí z hlediska uživatele při statistických výpočtech v aplikacích. Popis je orientován na verze Excelu 2007 a Excelu 2010. Výhodou Excelu je to, že každou funkci po změně dat v oblasti znova přepočítá, ale nefunguje to u nástrojů Analýzy dat.

- jsou popsána omezení a možnosti funkcí a modulu
- nevyužití potence
- špatná terminologie

Na práci je možné navázat a vytvořit vlastní makro, které by mohlo otestovat dva výběry tak, že by nejdříve zjistilo, jestli mají stejné rozdělení. Pak dále testovat, jestli můžeme předpokládat, že mají stejné rozptyly. Dále bychom otestovali, jestli mají stejné i střední hodnoty.

Excel neumí práci s operátory, tudíž nedokáže vybrat každou k. hodnotu. Nebo podle kritéria vůči jednomu sloupci vybrat data z jiného sloupce.

- [1] ANDĚL, Jiří. Matematická statistika. 1. vyd. Praha : SNTL/ALFA, 1978. 346 s.
- [2] BARILLA, Jiří, SIMR, Pavel, SÝKOROVÁ, Květuše. Microsoft Excel 2010 : podrobná uživatelská příručka. 1. vyd. Brno : Computer Press, 2010. 416 s. ISBN 978-80-251-3031-5.
- [3] ČERNÝ, Jaroslav. Excel 2000 2007: záznam, úprava a programování maker. 1. vyd. Praha : Grada, 2008. 184 s. ISBN 978-80-247-2305-1.
- [4] DODGE, Mark, STINSON, Craig. Mistrovství v Microsoft Office Excel 2007. 1. vyd. Brno : Computer Press, 2008. 936 s. ISBN 978-880-251-1980-8.
- [5] MELOUN, Milan, MILITKÝ, Jiří. Statistická analýza experimentálních dat. 2. vyd. Praha : Academia, 2004. 954 s. ISBN 80.200.1254-0.
- [6] ŠŤASTNÝ, Zdeněk. Matematické a statistické výpočty v Microsoft Excelu. 1. vyd. Brno : Computer Press, 1999. 254 s. ISBN 80-7226-141-X.
- [7] Office.com [online]. 2003 [cit. 2011-05-26]. About statistical analysis tools. Dostupné z WWW: <http://office.microsoft.com/en-us/excel-help/aboutstatistical-analysis-tools-HP005203873.aspx>.